MIT OpenCourseWare [http://ocw.mit.edu](http://ocw.mit.edu/) 

8.13-14 Experimental Physics I & II "Junior Lab" Fall 2007 - Spring 2008

For information about citing these materials or our Terms of Use, visit: [http://ocw.mit.edu/terms.](http://ocw.mit.edu/terms)

# Measurements of the Speed and Mean Life of Cosmic-Ray Muons as a Test of Special Relativity

### <span id="page-1-0"></span>Fiz A. Cyst

MIT - Department of Physics

## Is there a relationship between velocity and time?

### Special Relativity

- In 1902 Einstein published his theory...
- Objects moving near the speed of light...
- Time dilation ...

### **Muons**

Former MIT Professor Bruno Rossi observed cosmic ray muons...

# Make Slide Titles Informative!

...and keep your audience focused.

- **Summary of Key Physical Relationships NO LONG DERIVATIONS!**
- Identify assumptions, e.g. data are Poisson distributed, our calculations disregard 2nd order effects, etc... characterized by, σ*<sup>i</sup>*
- Maximizing the probability of the dataset  $\Rightarrow$  Mimimizing  $\chi^2$

$$
\chi_{\nu}^2 = \sum \left[ \frac{y_i - f(x_i)}{\sigma_i} \right]^2
$$

- **If you show present equations, you MUST identify every variable.**
- Also try to tell what the equation MEANS!!!
	- $\rightarrow \chi^2_{\nu} >> 1 \rightarrow$  Bad fit
	- $\blacktriangleright \ \chi^2_\nu << 1 \to$  Probably overestimated errorbars on data

 $\Omega$ 

 $(0.123 \times 10^{-14} \text{ m}) \times 10^{-14} \text{ m} \times 10^{-14} \text{ m}$ 

## 2nd Theory Slide...Describe limiting behaviors...

- A spin evolves in a magnetic field according to the Hamiltonian  $H = \vec{\mu} \cdot \vec{B} + H_{BF}$
- Free precession is

$$
R_z = \exp[i\omega_z t \sigma_z/2]
$$

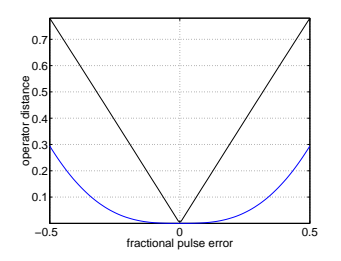

#### **Note all text on plots should be at least 16 point!**

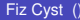

# Basic Elements of an NMR Spectrometer

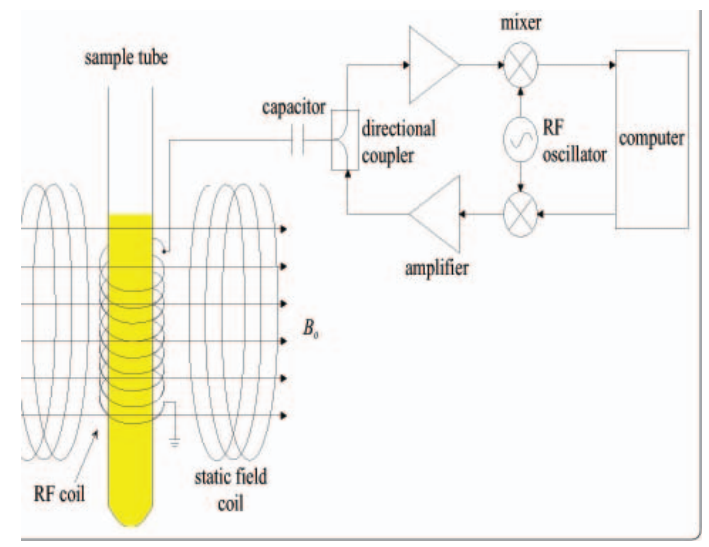

Don't bombard your audience with too many details but DO identify critical elements. 4 0 8  $\mathbf{h}$ 重

Fiz Cyst ()

[8.13/8.14 Presentation Template](#page-1-0) June 12, 2008 5/15

 $QQ$ 

## Always present some of your raw data...

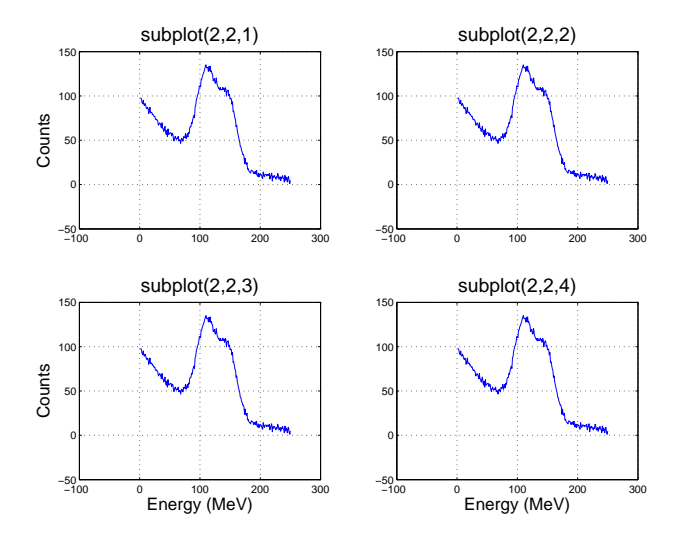

Identify things like integration time, any instrumental gain and/or filtering...  $299$  $\sim$ 

<span id="page-6-0"></span>

## And some reduced data...

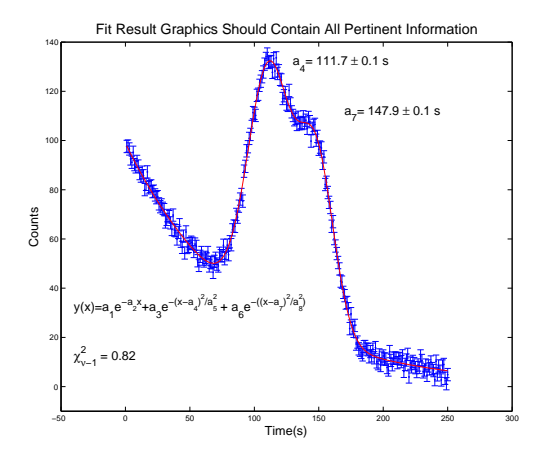

- Explicitly state where your uncertainties come from!
- If residuals are significant, plot and discu[ss!](#page-6-0)

<span id="page-7-0"></span>

Fiz Cyst () [8.13/8.14 Presentation Template](#page-1-0) June 12, 2008 7/15

# Muon Time of Flight Vs. Relativistic Prediction

#### Always compare to a physical model!

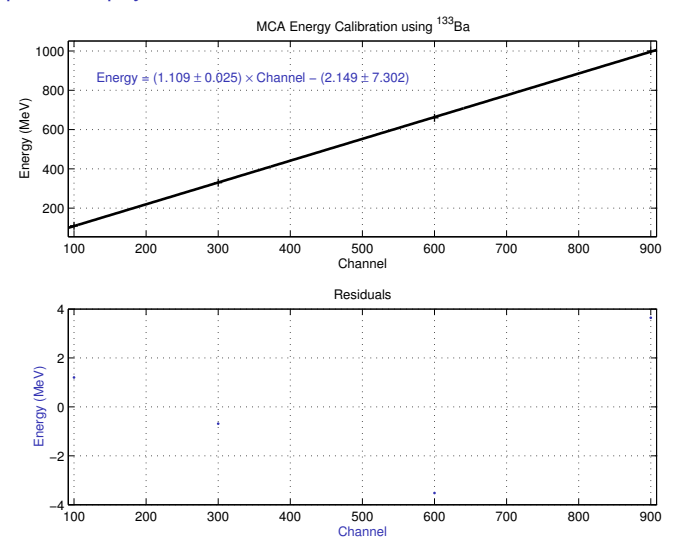

As you can see our data show a discrepancy [at](#page-7-0) [hig](#page-9-0)[h](#page-7-0)[er](#page-8-0)[e](#page-7-0)[n](#page-8-0)[er](#page-15-0)[g](#page-7-0)[i](#page-8-0)[es](#page-15-0)  $QQ$ 

<span id="page-8-0"></span>

## Results and Interpretation

- Give results as  $x = (y \cdot yy \pm \delta y_s y_s \pm \delta y_r a n)10^{zz}$  and compare to known values in terms of being so many standard deviations away...
- Description and Analysis of Errors, show how δ*y* is made up, discuss random and systematic contributions.
- **If** you're more than 3  $\sigma$  away from the known value, prepare to suggest possible systematics and persuasively argue their likely order of magnitude.
- <span id="page-9-0"></span>What calibrations would you like to have performed...

# Summary and Conclusions

- Does the data support your conclusions?
- **If not, why not (speculate but be prepared to defend your** reasoning!)
- Things you could have done better...
- The first main message of your talk in one or two lines.
- **•** The second main message of your talk in one or two lines.
- Perhaps a third message, but not more than that.

# Final Thoughts

- This template is just a guide. Slides may be added or removed based on length of talk, target audience or instructor advice.
- Bring a paper copy of your slides to your exam just in case you have AV difficulties.
- Arrive 10 minutes earlyand dress as you would for any other important public presentation.
- Practice, practice, practice!

# **Appendix A - Incorporating Figures**

You will certainly want to inlcude figures in your presentations. On Athena, you can use *Matlab* to create plots of your data and you can use *XFig* or *TGif* to create simple schematics.

If you have an 'eps' graphic that you would like to use (in these or other programs), you will want to convert it to a PDF using the  $\texttt{epstopdf}}$  command on Athena:

% epstopdf plot.eps

#### (**NOTE:** Figures in PDF, JPG and PNG formats are readily understood by PDFLATEX)

Then, within your LITEX code, use the \includegraphics command to include a PDF figure. Here are some examples (notice there is no ".pdf" suffix).

```
\includegraphics[width=0.7\textwidth]{samplepres-calibration}
\includegraphics[width=15cm,angle=0,height=15cm]{subplot2x2}
```
When using graphics from other programs, make sure to convert them to PDF. If you plan to convert them with epstopdf, then you must make sure the EPS figure has a proper "Bounding Box," otherwise epstopdf will automatically place the image on an 8.5 by 11in canvas.

<span id="page-12-0"></span> $\Omega$ 

 $A \cup B \cup A \cup B \cup A \cup B \cup A \cup B \cup A \cup B$ 

# **Appendix B - Compiling PDF Presentations**

 $\bullet$  Once you have finished writing the  $ET$  $F$ X file, you can save it in a way that will be projected nicely from any computer. Use the command pdflatex which directly generates PDF files from  $\text{L}T\text{F}X$  input and PDF graphic

```
files: % pdflatex presentation.tex
```
- $\bullet$  LAT<sub>E</sub>X files often need to be compiled twice in order for the references and citations to appear correctly. You can do this by simply running pdflatex twice.
- Place the resulting ".pdf" file into either your 'www' or 'Public' directory so that it may be downloaded to a local computer for your presentation.

## PLAN for Technical Difficulties!!

<span id="page-13-0"></span>It is very important to test the success of all these steps prior to giving your presentation, i.e. go to the orals room when it is not being used and make sure that you can access your presentation and that it looks correct!<br>Fiz Cyst () [8.13/8.14 Presentation Template](#page-1-0) June 12, 2008 13/15

# Appendix C - Embeding HyperLinks in LaTeX

PDF is a hypertext document format. Much like in a web page, some words in the document are marked as hyperlinks. They link to other places in the document or even to other documents. If you click on such a hyperlink you get transported to the destination of the link. In the context of LATEX, this means that all occurrences of  $\lceil \frac{1}{\text{mod } 2}\rceil$  become hyperlinks. Additionally, the table of contents, the index and all the other similar structures become collections of hyperlinks.

In addition to the automatic hyperlinks for cross references, it is possible to embed explicit links using

```
\href{url}{text}
```
The hyperref package is automatically loaded by beamer.cls and certain options are setup. In order for everything to work

properly you have to include the hyperref option in you \documentclass definition:

```
\documentclass[hyperref=pdftex]{beamer}
```
#### For example:

```
Here is \href{http://web.mit.edu}{\underline {MIT}}.
produces:
```
#### Here is [MIT.](http://web.mit.edu)

<span id="page-14-0"></span> $\Omega$ 

 $A \cup B \cup A \cup B \cup A \cup B \cup A \cup B \cup A \cup B$ 

# Appendix D - Creating a Handout of a Presentation

To create a handout of your presentation just simply add the option [handout] to your \documentclass definition. To put several slides on one page do the following:

```
\mode<handout>{
\usepackage{pgfpages}
\pgfpagesuselayout{2 on 1}[a4paper,border shrink=5mm]}
```
Instead of 2 on 1 you can also use 4 on 1, but then add landscape to the options of \pgfpagesuselayout once more, and also 8 on 1 and even 16 on 1 to get a grand (though unreadable) overview.

 If you put several slides on one page and if these slides normally have a white background, it may be useful to write the following in your preamble:

\mode<handout>{\setbeamercolor{background canvas}{bg=black!10}}

This will cause the slides of the handout version to have a very light gray background. This makes it easy to discern the slides border if several slides are put on one page.

Here  $\mathcal{L}$  mode<handout> stands to say that these options take effect only in handout mode.

<span id="page-15-0"></span> $\Omega$ 

4 0 8 4 5 8 4 5 8 4 5 8 1